## **How to Schedule a Peer Tutoring Appointment**

- 1. Log into MyMocsNet
- 2. Choose "Academic Tools" page
- 3. Choose "Navigate Advising/Tutoring" Option
	- a. **PRO TIP**: Save "Navigate Advising/Tutoring" as a Shortcut for faster access.

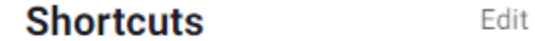

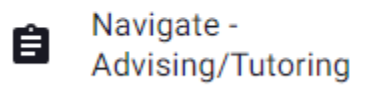

- b. Links can also be found under "Student Information Systems" and "Academic Support"
- 4. From the Navigate Home page choose "Schedule Advising/Tutoring Appointment"

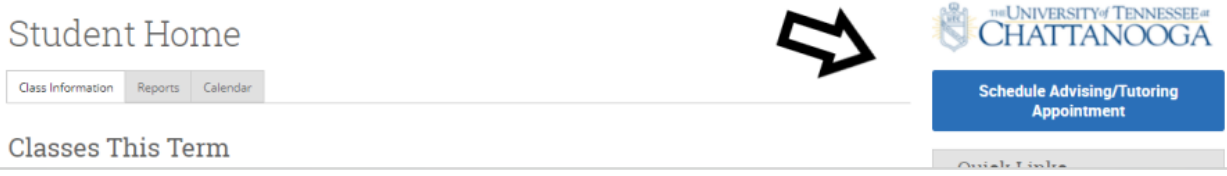

5. Choose the following sample options for tutoring support…

## **New Appointment**

## What can we help you find?

Below, you will find available options for scheduling an appointment. If you cannot find something that you are looking for, try the other appointment options to see available option: dropping in or requesting an appointment.

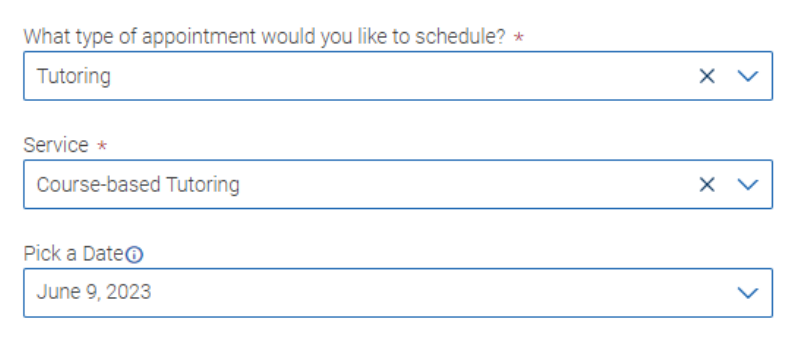

Find Available Time

- Dates with tutoring availability for the selected course will have a small dot indicator on the calendar
- If no availabilities are visible, all of the sessions may be currently booked OR available days/times conflict with the student's current course schedule
- Select the appropriate course for tutoring. **\*NOTE\*** The options shown are based on the student's current course schedule. You must be actively enrolled in a course with tutoring availability to see that option.
- Tutoring appointments can be made up to 10 days in advance

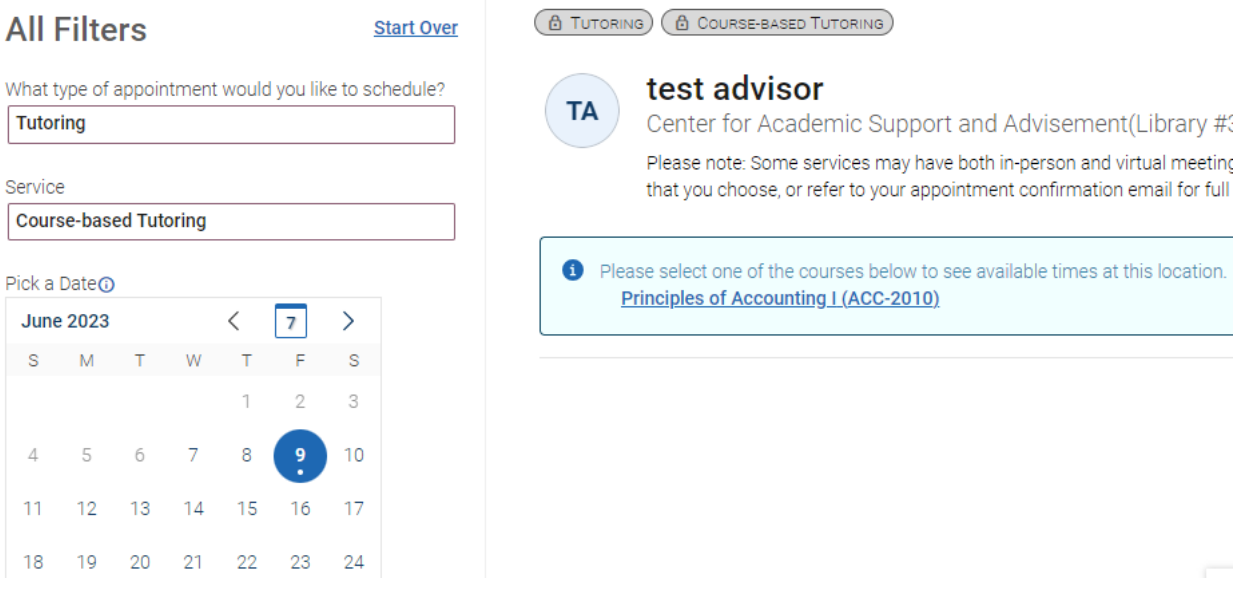

6. Select the best day/time for you.

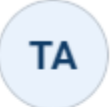

## test advisor

Center for Academic Support and Advisement

Please note: Some services may have both in-person and vi that you choose, or refer to your appointment confirmation

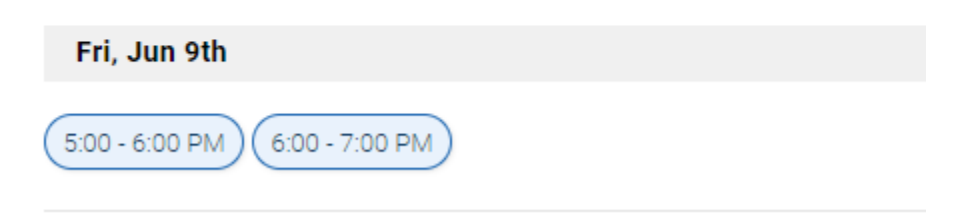

- Choose your preferred meeting modality. Most appointment availabilities are "in-person"
- **PRO TIP**: Use the Comments section to let the tutor know what information you want to cover during your tutoring session

• Choose "Schedule" to confirm your selections

How would you like to meet? \*

Schedule

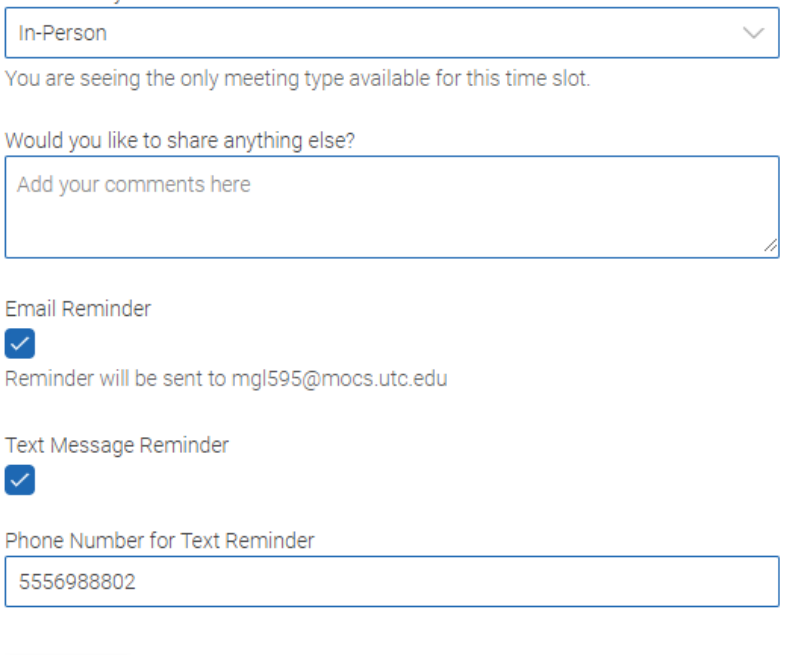

- Students will receive an email confirmation immediately upon scheduling an appointment.
- Automated reminder emails and texts will be sent within 24 hours before your appointment.

Contact [academicsupport@utc.edu](mailto:academicsupport@utc.edu) for additional information